## Your PDF Guides

You can read the recommendations in the user guide, the technical guide or the installation guide for SIEMENS GIGASET C250. You'll find the answers to all your questions on the SIEMENS GIGASET C250 in the user manual (information, specifications, safety advice, size, accessories, etc.). Detailed instructions for use are in the User's Guide.

## **User manual SIEMENS GIGASET C250 User guide SIEMENS GIGASET C250 Operating instructions SIEMENS GIGASET C250 Instructions for use SIEMENS GIGASET C250 Instruction manual SIEMENS GIGASET C250**

## **Gigaset**

- 
- 
- 
- 
- 
- 
- 
- -
- -
	-
	-
	-
- -

[You're reading an excerpt. Click here to read official SIEMENS](http://yourpdfguides.com/dref/3955139) [GIGASET C250 user guide](http://yourpdfguides.com/dref/3955139) <http://yourpdfguides.com/dref/3955139>

## *Manual abstract:*

*@@We hope you enjoy your Gigaset. @@@@Etwaige Erklärungen der Siemens AG oder der SHC in den Bedienungsanleitungen sind daher als Erklärungen der Gigaset Communications GmbH zu verstehen. Wir wünschen Ihnen viel Freude mit Ihrem Gigaset. Chère Cliente, Cher Client, la société Gigaset Communications GmbH succède en droit à Siemens Home and Office Communication Devices GmbH & Co. KG (SHC) qui poursuivait elle-même les activités Gigaset de Siemens AG. Donc les éventuelles explications de Siemens AG ou de SHC figurant dans les modes d'emploi doivent être comprises comme des explications de Gigaset Communications GmbH. Nous vous souhaitons beaucoup d'agrément avec votre Gigaset. Gentile cliente, la Gigaset*

*Communications GmbH è successore della Siemens Home and Office Communication Devices GmbH & Co. KG (SHC) che a sua volta ha proseguito l'attività della Siemens AG. Eventuali dichiarazioni della Siemens AG o della SHC nei manuali d'istruzione, vanno pertanto intese come dichiarazioni della Gigaset Communications GmbH.*

*Le auguriamo tanta soddisfazione con il vostro Gigaset. Geachte klant, Gigaset Communications GmbH is de rechtsopvolger van Siemens Home and Office Communication Devices GmbH & Co. KG (SHC), de onderneming die de Gigaset-activiteiten van Siemens AG heeft overgenomen. Eventuele uitspraken of mededelingen van Siemens AG of SHC in de gebruiksaanwijzingen dienen daarom als mededelingen van Gigaset Communications GmbH te worden gezien. Wij wensen u veel plezier met uw Gigaset.*

*Estimado cliente, la Gigaset Communications GmbH es derechohabiente de la Siemens Home and Office Communication Devices GmbH & Co. KG (SHC) que por su parte continuó el negocio Gigaset de la Siemens AG. Las posibles declaraciones de la Siemens AG o de la SHC en las instrucciones de uso se deben entender por lo tanto como declaraciones de la Gigaset Communications GmbH. Le deseamos que disfrute con su Gigaset. SCaros clientes, Gigaset Communications GmbH é a sucessora legal da Siemens Home and Office Communication Devices GmbH & Co.*

*KG (SHC), que, por sua vez, deu continuidade ao sector de negócios Gigaset, da Siemens AG. Quaisquer declarações por parte da Siemens AG ou da SHC encontradas nos manuais de utilização deverão, portanto, ser consideradas como declarações da Gigaset Communications GmbH. Desejamos que tenham bons momentos com o seu Gigaset. DA Kære Kunde, Gigaset Communications GmbH er retlig efterfølger til Siemens Home and Office Communication Devices GmbH & Co. KG (SHC), som fra deres side videreførte Siemens AGs Gigaset-forretninger. Siemens AGs eller SHCs eventuelle forklaringer i betjeningsvejledningerne skal derfor forstås som Gigaset Communications GmbHs forklaringer. Vi håber, du får meget glæde af din Gigaset. Arvoisa asiakkaamme, Gigaset Communications GmbH on Siemens Home and Office Communication Devices GmbH & Co. KG (SHC)-yrityksen oikeudenomistaja, joka jatkoi puolestaan Siemens AG:n Gigaset-liiketoimintaa. Käyttöoppaissa mahdollisesti esiintyvät Siemens AG:n tai SHC:n selosteet on tämän vuoksi ymmärrettävä Gigaset Communications GmbH:n selosteina.*

*Toivotamme Teille paljon iloa Gigaset-laitteestanne. Kära kund, Gigaset Communications GmbH övertar rättigheterna från Siemens Home and Office Communication Devices GmbH & Co. KG (SHC), som bedrev Gigaset-verksamheten efter Siemens AG. Alla förklaringar från Siemens AG eller SHC i användarhandboken gäller därför som förklaringar från Gigaset Communications GmbH. Vi önskar dig mycket nöje med din Gigaset. Kjære kunde, Gigaset Communications GmbH er rettslig etterfølger etter Siemens Home and Office Communication Devices GmbH & Co. KG (SHC), som i sin tur videreførte Gigaset-geskjeften i Siemens AG. Eventuelle meddelelser fra Siemens AG eller SHC i bruksanvisningene er derfor å forstå som meddelelser fra Gigaset Communications GmbH. Vi håper du får stor glede av din Gigaset-enhet. , , Gigaset Communications GmbH Siemens Home and Office Communication Devices GmbH & Co.*

*KG (SHC), Gigaset Siemens AG. Siemens AG SHC Gigaset Communications GmbH. Gigaset. Postovani korisnici, Gigaset Communications GmbH pravni je sljednik tvrtke Siemens Home and Office Communication Devices GmbH & Co. KG (SHC), koji je nastavio Gigaset poslovanje tvrtke Siemens AG. Zato sve izjave tvrtke Siemens AG ili SHC koje se nalaze u uputama za upotrebu treba tumaciti kao izjave tvrtke Gigaset Communications GmbH. Nadamo se da sa zadovoljstvom koristite svoj Gigaset ureaj. Spostovani kupec! Podjetje Gigaset Communications GmbH je pravni naslednik podjetja Siemens Home and Office Communication Devices GmbH & Co. KG (SHC), ki nadaljuje dejavnost znamke Gigaset podjetja Siemens AG. Vse izjave podjetja Siemens AG ali SHC v prirocnikih za uporabnike torej veljajo kot izjave podjetja Gigaset Communications GmbH.*

*Zelimo vam veliko uzitkov ob uporabi naprave Gigaset. FI DE FR SV NO IT EL NL HR ES SL PT Issued by Gigaset Communications GmbH Schlavenhorst 66, D-46395 Bocholt Gigaset Communications GmbH is a trademark licensee of Siemens AG © Gigaset Communications GmbH 2008 All rights reserved. Subject to availability. Rights of modifications reserved. www.gigaset.com CS Vázení zákazníci, spolecnost Gigaset Communications GmbH je právním nástupcem spolecnosti Siemens Home and Office Communication Devices GmbH & Co. KG (SHC), která dále pejala segment produkt Gigaset spolecnosti Siemens AG. Jakékoli prohlásení spolecnosti Siemens AG nebo SHC, které naleznete v uzivatelských píruckách, je teba povazovat za prohlásení spolecnosti Gigaset Communications GmbH. Doufáme, ze jste s produkty Gigaset spokojeni.*

*Vázený zákazník, Spolocnos Gigaset Communications GmbH je právnym nástupcom spolocnosti Siemens Home and Office Communication Devices GmbH & Co. KG (SHC), ktorá zasa pokracovala v cinnosti divízie Gigaset spolocnosti Siemens AG. Z tohto dôvodu je potrebné vsetky vyhlásenia spolocnosti Siemens AG alebo SHC, ktoré sa nachádzajú v pouzívateských príruckách, chápa ako vyhlásenia spolocnosti Gigaset Communications GmbH. Veríme, ze budete so zariadením Gigaset spokojní. Stimate client, Gigaset Communications GmbH este succesorul legal al companiei Siemens Home and Office Communication Devices GmbH & Co. KG (SHC), care, la rândul su, a continuat activitatea companiei Gigaset a Siemens AG.*

> [You're reading an excerpt. Click here to read official SIEMENS](http://yourpdfguides.com/dref/3955139) [GIGASET C250 user guide](http://yourpdfguides.com/dref/3955139) <http://yourpdfguides.com/dref/3955139>

 *Orice afirmaii efectuate de Siemens AG sau SHC i incluse în ghidurile de utilizare vor fi, prin urmare, considerate a aparine Gigaset Communications GmbH. Sperm ca produsele Gigaset s fie la înlimea dorinelor dvs. Postovani potrosacu, Gigaset Communications GmbH je pravni naslednik kompanije Siemens Home and Office Communication Devices GmbH & Co. KG (SHC), kroz koju je nastavljeno poslovanje kompanije Gigaset kao dela Siemens AG. Stoga sve izjave od strane Siemens AG ili SHC koje se mogu nai u korisnickim uputstvima treba tumaciti kao izjave kompanije Gigaset Communications GmbH. Nadamo se da ete uzivati u korisenju svog Gigaset ureaja. , Gigaset Communications GmbH Siemens Home and Office Communication Devices GmbH & Co. KG (SHC), Siemens AG. , Siemens AG SHC, , Gigaset Communications GmbH.*

*Gigaset. Tisztelt Vásárló! A Siemens Home and Communication Devices GmbH & Co. KG (SHC) törvényes jogutódja a Gigaset Communications GmbH, amely a Siemens AG Gigaset üzletágának utódja. Ebbl következen a Siemens AG vagy az SHC felhasználói kézikönyveiben található bármely kijelentést a Gigaset Communications GmbH kijelentésének kell tekinteni. Reméljük, megelégedéssel használja Gigaset készülékét.*

*PL SK Szanowny Kliencie, Firma Gigaset Communications GmbH jest spadkobierc prawnym firmy Siemens Home and Office Communication Devices GmbH & Co. KG (SHC), która z kolei przejla segment produktów Gigaset od firmy Siemens AG. Wszelkie owiadczenia firm Siemens AG i SHC, które mona znale w instrukcjach obslugi, naley traktowa jako owiadczenia firmy Gigaset Communications GmbH. yczymy wiele przyjemnoci z korzystania z produktów Gigaset. Sayin Müterimiz, Gigaset Communications GmbH, Siemens AG'nin Gigaset iletmesini yürüten Siemens Home and Office Communication Devices GmbH & Co. KG (SHC)'nin yasal halefidir. Kullanma kilavuzlarinda bulunan ve Siemens AG veya SHC tarafindan yapilan bildiriler Gigaset Communications GmbH tarafindan yapilmi bildiriler olarak algilanmalidir. Gigaset'ten memnun kalmanizi ümit ediyoruz. ! Gigaset Communications GmbH Siemens Home and Office Communication Devices GmbH & Co. KG (SHC), , , Gigaset Siemens AG.*

*, Siemens AG SHC , Gigaset Communications GmbH. , Gigaset . TR RO RU SR BG HU Issued by Gigaset Communications GmbH Schlavenhorst 66, D-46395 Bocholt Gigaset Communications GmbH is a trademark licensee of Siemens AG © Gigaset Communications GmbH 2008 All rights reserved. Subject to availability. Rights of modifications reserved. www.gigaset.com s Be inspired The handset at a glance The handset at a glance Talk/Handsfree key: Top half: N Answer a call N Initiate dialling N Switch from handsfree to "earpiece" mode Bottom half: N Switch from "earpiece" to handsfree mode N Lights up: Handsfree is activated N Flashes: Incoming call Display (display screen) Charge status = flat U fully charged = flashes: battery is almost flat or is charging Current functions and display keys The display keys give you access to the functions shown in the display. End call and On/Off key N End call N Cancel function N One menu level back (press briefly) N Back to idle status (press for approx. 1 second) N Handset on/off (press for approx. 2 seconds) Hash key Keypad lock on/off (press for approx. 1 second) Speed dial list key Open speed dial list(press briefly) Microphone Recall key Insert a dial pause (hold key down) U Ûu v MENU Message key text messages, network mailbox, calls list/ answering machine (C 250 only) N Flashes: new SMS, messages, calls Open directory Key 1 Select answering machine (C 250 only)/network mailbox (press for approx. 2 seconds) Star key N Ringer on/off (press for N Accesses the lists of approx. 2 seconds) N When texting: Toggles between upper/lower case and digits 1 Table of Contents Table of Contents The handset at a glance . .*

> *. . . . . . . . . . . . . . . . . . . . 1 Safety precautions . . . . . . . . . . . . . . . . . . . . . . . . . . 6 Preparing to use your phone . . . . . . . . . . . . . . . . . . 7 Installing the base . . . . . . . . . . . . . . . . . . . . . . . . . . . . . . . . . . . . . . . . . . . . . . . . . . . . . 7 Connecting the base . . . . . . . . . . . . . . . . . . . . . . . . . . . . . . . . . . . . . . . . . . . . . . . . . . . 8 Preparing to use the handset . . . . . . . . . . . . . . . . . . . . . . . . . . . . . . . . . . . . . . . . . . . . . 9 Attaching the belt clip . . . . . . . . . . . .*

*. . . . . . . . . . . . . . . . . . . . . . . . . . . . . . . . . . . . . 11 Activating/deactivating the handset . . . . . . . . . . . . . . . . . . . . . . . . . . . . . . . . . . . . . . 11 Activating/deactivating the keypad lock . . . . . . . . . . . . . . . . . . . . . . . . . . . . . . . . . . . 11 Operating the telephone, menu guidance . . . . . . 12 Keys . . . . . . . . . . . . . . . . . . . . . . . . . . . . . . . . Operating the answering machine from the handset . . . . . . . . . . . . . . . . . . . . . . . . Recording memos . . . . . . . . . . . . . . . . . . . . . . . . . . . . . . . . . . . . . . . . . . . . . . . . . . . . Operating the answering machine with voice prompts . . . . . . . . . . . . . . . . . . . . . . . Operating the answering machine while you are away from home (remote operation) . . . . . . . . . . . . . . . . . . . . . . . . . . . . . . . . . . . . . . . . . . . . . . . . . . . 58 59 64 66 67 Setting the Answering Machine of the C 250 Base . . . . . . . . . . . . . . . . . . . . . . . . . . . . . . . . . . . . . 69 Ring delay and charge saving function for remote operation . . . . . . . . . . . . . . . . . . Setting the recording time and recording quality . . . . . . . . . . . . . . . . . . . . . . . . . . . . Activating/deactivating call screening . . . . . . . . . . . . . . . . . . . . . . . .*

*. . . . . . . . . . . . . Resetting fast access on the answering machine . . . . . . . . . . . . . . . . . . . . . . . . . . . . 69 70 70 71 Using the network mailbox . . . . . . . . . . . . . . . . . . 72 Configuring the network mailbox for fast access . . . . . . . . . . . . . . . . . . . . . . . . . . . . 72 Viewing a message from the network mailbox . . . . . . . . . . . . . . . . . . . . . . . . . . . . . . 72 Registering and de-registering handsets . . . . . . . 73 Automatic registration: Gigaset C 2 on Gigaset C 200 or C 250 . . . . . . . . . . . . . . . . . Manual registration: Gigaset C 2 on Gigaset C 200 or C 250 . . . . . . . . . . . . . . . . . . . Manual registration: Gigaset 1000 to 4000 and other handsets with GAP functionality . . . . . . . . . . . . . . De-registering handsets . . . . . . . . . . . . . . . . . . . . . . . . . . . . . . . . . . . . . . . . . . . . . . . Paging a handset . . . . . . . . . . . . . . . . . . . . . . . . . . . . . . . . . . . . . . . . . . . . . . . . . . . . . Changing the base . . . . . . . . . . . . . . . . . . . . . . . . . . . . . . . . . . . . . . . . . . . . . . . . . . . . 73 74 75 75 75 76 3 Table of Contents Using several handsets . . . . . . . . . . . . . . . . . . . . . . 77 Internal calls, ending a call . . . . . . . . . . . . . . . . . . . . . . . . . . . . . . . . . . . . . . . . . . . . . Changing the name of a handset . . . . . . . . . . . .*

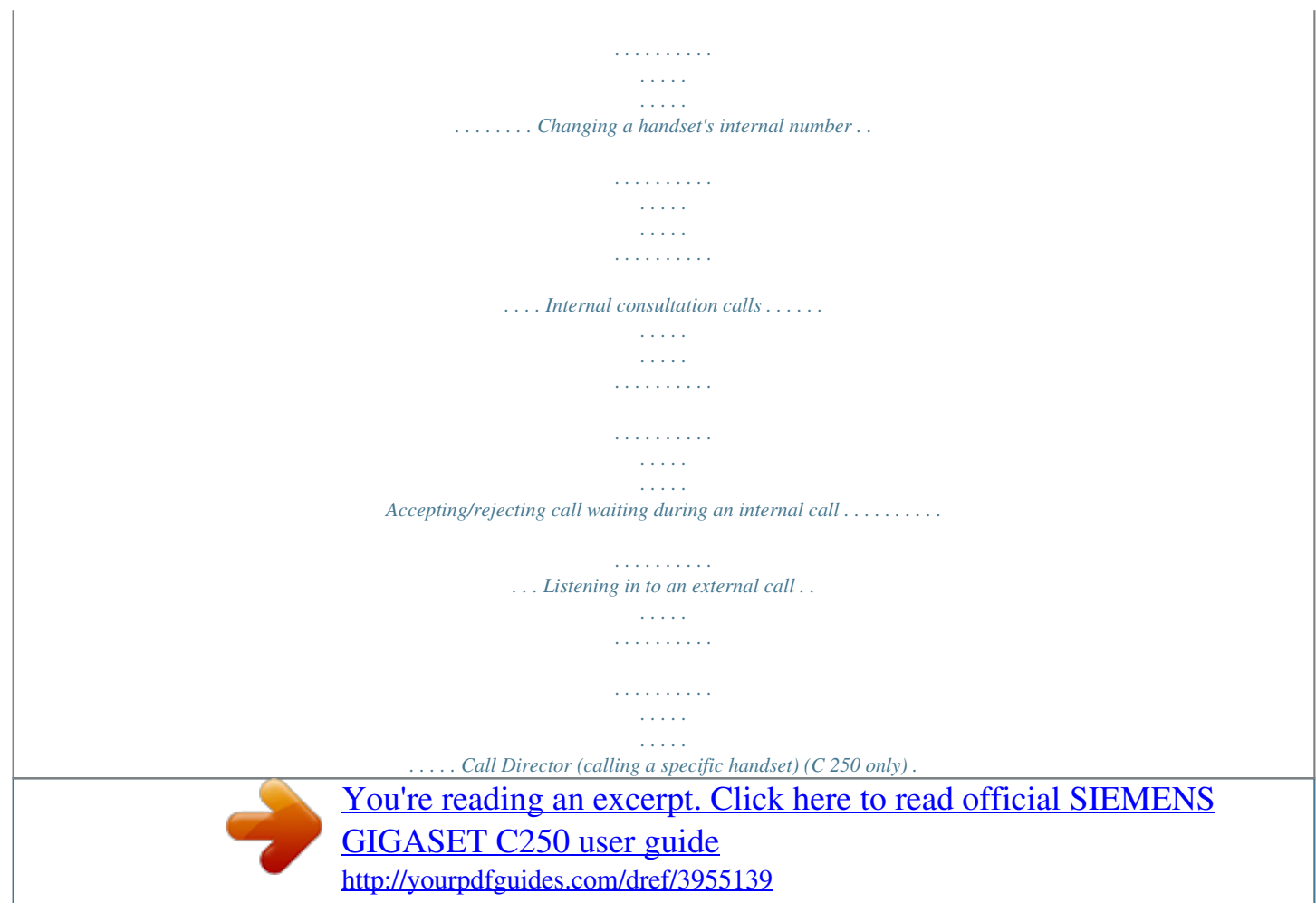

 *. . . . . . . . . . . . . . . . . . . . . . . . Using a handset as a room monitor . . . . . . . . . . . . . . . . . . . . . . . . . . . . . . . . . . . . . . . Setting the Walk and Talk mode . . . . . . . . . . . . . . . . . . . . . . . . . . . . . . . . . . . . . . . . . 77 77 78 79 79 80 81 83 85 Handset settings . . . . . . . . . . . . . . . . . . . . . . . . . . . 87 Changing the display language . . . . . . . . . . . . . . . . . . . . . . . . . . . . . . . . . . . . . . . . . . Activate/deactivate Auto Answer . . . . . . . . . . . . . . . . . . . . . . . . . . . . . . . . . . . . . . . . Adjusting the loudspeaker volume . . . . . . . . . . . . . . . . . . . . . . . . . . . . . . . . . . . . . . . Changing the ringer tone . . . . . . . . . . . . . . . . . . . . . . . . . . . . . . . . . . . . . . . . . . . . . . . Activating/deactivating advisory tones . . . . . . . . . . . . . . . . . . . . . . . . . . . . . . . . . . . . Restoring the handset factory settings . . . . . . . . . . . . . . . . . . . . . . . . . . . . . . . . . . . . 87 87 88 89 92 93 Setting the base . . . . . . . . . . . . . . . . . . . . . . .*

*. . . . 94 Protecting the telephone from unauthorised access . . . . . . . . . . . . . . . . . . . . . . . . . . Changing the loudspeaker volume of the base (C 250 only) . . . . . . . . . . . . . . . . . . . Changing the ringer volume and the ringer melody (C 250 only) . . . . . . . . . . . . . . . Activating/cancelling the key click on the base: (C 250 only) . . . . . . . . . . . . . . . . . . . Repeater support . . . . . . . . . . . . . . . . . . . . . . . . . . . . . . . . . . . . . . . . . . . . . . . . . . . . . Restoring the base factory settings . . . . . . . . . . . . . . . . . . . . . . . . . . . . . . . . . . . . . . . 94 95 96 96 97 97 Connecting the base to a PABX . . . . . . . . . . . . . . . 99 Dialling modes and recall . . . . . . . . . . . . . . . . . . . . . . . . . . . . . . . . . . . . . . . . . . . . . . . 99 Setting pauses . . . . . . . . . . . . . . . . . . . . . . . . . . . . . . . . . . . . . . . . . . . . . . . . . . . . . . 100 Switching temporarily to tone dialling (DTMF) . . . . . . . . . . . . . . . . . . . . . . . . . . . . . 100 4 Table of Contents Appendix . . . . . . . . . . . . . . . . . . . . . . . . . . . . . . . . 101 Care . . . . . . . . . . . . . . . . . . . . . . . . . . . . . . . . . . . . . . . . . . . . . . . . . . . . .*

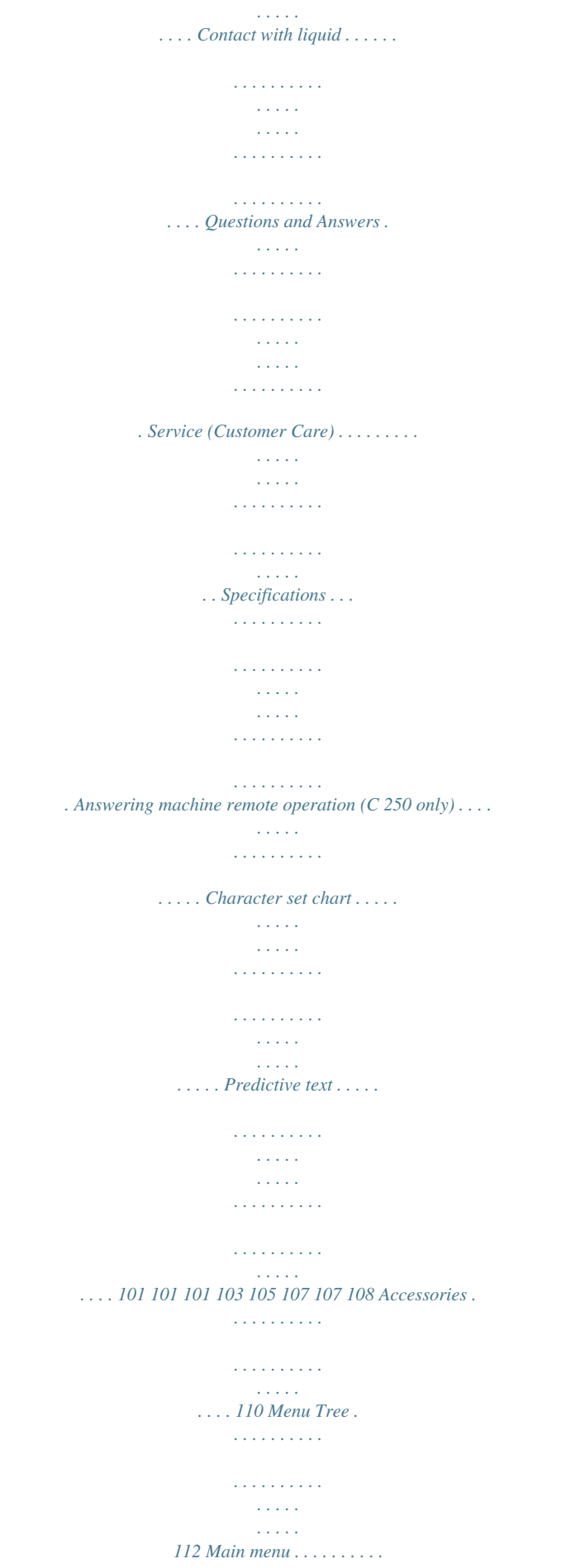

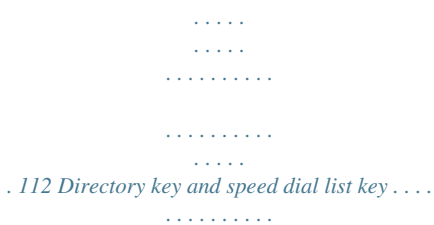

*. . . . . . . . . . . . . . . . . . . . . . . 116 Calls List/Answering Machine List (C 250 only) . . . . . . .*

> *. . . . . . . . . . . . . . . . . . . . . 116 Index . . . . . . . . .*

> > *. . . . . . . . . .*

*. . . . . . . . . .*

*. . . . . . . . . . . . . . . . 117 5 Safety precautions Safety precautions \$ ! Only use the power supply unit supplied, as indicated on the underside of the device. Fit only the recommended rechargeable batteries (page 105) of the same type! Use no other types of batteries or non-rechargeable batteries, as they could damage health and cause personal injury. < OE Ensure correct polarity when fitting rechargeable batteries, and use the battery type according to these instructions (you will*

*Be aware of the technical conditions within the particular environment (e.g. doctor's practice). The handset may cause an intrusive 'hum' in hearing aids. Do not install the base in bathrooms or shower rooms (page 101). The handset and base are not watertight. Drivers must not use their phones while driving (Walk and Talk function). Switch off your phone while on board an aircraft (Walk and Talk function) and ensure that it cannot be switched on again accidentally. Do not use the phone in environments subject to explosion hazard (e.g.*

*see polarity symbols in the handset's battery compartments). The operation of medical appliances may be affected.*

*auto paint shops). Ensure that your Gigaset is accompanied by these instructions when you give it to others to use. Dispose of the batteries and phone in accordance with environmental regulations. i 6 Not all of the functions described in these instructions are available in all countries. Preparing to use your phone Preparing to use your phone The pack contains: N one Gigaset C 200 or C 250 base, N one Gigaset C 2 handset, N one power supply unit with power cord, N one telephone cord, N one belt clip for the handset, N two batteries, N one set of operating instructions.*

*Installing the base Hints on installing The base is designed to be operated in enclosed, dry areas at temperatures ranging from +5 °C to +45 °C. Install the base at a central location in your home, e.g. in the hall. N Never expose the telephone to heat sources, direct sunlight, other W Range electrical appliances. vapours. N Protect your Gigaset from moisture, dust, corrosive liquids and The base has a range of approx. 300 m outdoors and up to 50 m indoors. 7*

*Preparing to use your phone Connecting the base Phone outlet Cable recess Underside of base (enlarged view) 1. Phone jack with phone cord N Fit the small jack on the phone cord into the socket in the base (it clips into place), N Place cord in cable recess, N Fit phone jack into phone outlet. 1. Outlet Cable recess Underside of base (enlarged view) 2. Power supply unit 230 V with power cord N Insert the small jack on the power cord into the socket on the underside of the base, N Place cord in cable recess, N Plug the power supply unit into your power outlet. Internal phone jack connections: 3 2 1 4 5 6 1 2 3 4 5 6*

*unassigned unassigned a b unassigned unassigned 2. N Keep the power supply unit plugged in at all times to ensure your i 8 phone is ready for use whenever you need it.*

*N If ever you purchase a phone cord from a store, ensure that the phone conductors are correctly connected (3-4 connection). Preparing to use your phone Preparing to use the handset Removing protective film The display is protected by a plastic film. Remove the protective plastic film! Inserting the batteries N Insert the batteries ensuring correct polarity see figure on left. N Position the battery cover so that it is open by around 3 mm, then slide up until it closes with a click, N To open the battery cover, press on the chequered area and slide down. W Use only the rechargeable batteries recommended by Siemens on page 105! Never use conventional batteries (non-rechargeable) or other battery types as this may cause significant damage to health and property. For example, the jacket of the battery could be destroyed (hazardous). The phone could also malfunction or be damaged. 9 Preparing to use your phone Placing the handset into the base and charging the batteries When you place the handset into the base, the handset will register automatically to the base. Proceed step by step as follows: 1. Place the handset in the base with the display up.*

*2. Wait till the handset has registered automatically to the base (page 73): This operation takes around one minute. While registration is in progress the screen displays Registering and Base 1 flashes.*

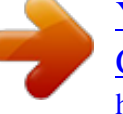

[You're reading an excerpt. Click here to read official SIEMENS](http://yourpdfguides.com/dref/3955139) [GIGASET C250 user guide](http://yourpdfguides.com/dref/3955139) <http://yourpdfguides.com/dref/3955139>

 *After registration, you will see a '1' in the top left of the display - this means that the handset has been assigned the first internal number. You can change the handset name (page 77).*

*3. Now leave the handset in the base for the batteries to charge the batteries are supplied uncharged. Battery charging is indicated in the top right of the display by the flashing battery icon = : = e Batteries flat Batteries 1/3 charged V U Batteries 2/3 charged Batt. fully charged Should automatic registration be interrupted, register the handset manually as described starting on page 74. You can get help from a table containing basic questions and answers (page 101).*

*i To register additional handsets, refer to page 74. W For the initial charge we recommend a continuous, uninterrupted charging period of five hours, whatever charge status is indicated. After a while the charge capacity of the batteries will decrease for technical reasons. The battery charging status is correctly displayed only after uninterrupted charging/ discharging. You should therefore avoid removing the batteries unnecessarily and ending the charging process prematurely. N Once initial charging is complete, you can replace your handset in the i Note base after each call. Charging is controlled electronically. This ensures that the batteries are charged in a way that maximises their life. N The batteries heat up during charging. This is normal and not dangerous.*

*Your telephone is now ready for use. With the Gigaset C 250, the answering machine with pre-recorded announcement is also activated. To correctly record the time of calls and, if applicable, messages (C 250 only) you must now set the date and time (page 15). 10 Preparing to use your phone Attaching the belt clip Push the belt clip onto the back of the handset until the lugs click into the recesses on either side of the handset. Activating/deactivating the handset To activate the handset press the 'end call' key a and hold. You will hear a confirmation tone (rising tone sequence). To deactivate the handset, press the 'end call' key a again in the idle status and hold (confirmation tone). i The handset activates automatically when placed in the base or charger. Activating/deactivating the keypad lock You can 'lock' the keys on your handset, e.g.*

*when carrying the unit in your pocket or bag. This protects the keypad against inadvertent activation. Press the hash key and hold (confirmation tone). The Ø icon appears in the display. To deactivate the keypad lock, press the hash key R again and hold (confirmation tone).*

*N The keypad lock deactivates automatically when you receive a call. It i re-activates when the call is finished. bers. N When the keypad lock is active, you cannot even call emergency num- 11 Operating the telephone, menu guidance Operating the telephone, menu guidance Keys Talk/Handsfree key The Talk/Handsfree key d is a rocker key with two functions. You press the top half of the key to initiate a call.*

*When you press the bottom half you initiate a call and the handsfree function activates automatically. Rocker key: Top half of the key = Talk key Bottom half of the key = Handsfree key Display keys The display keys are the horizontal rocker keys just below the display. Depending on the particular operating situation, their function changes according to whether you press the left or right side of the key. The current function is shown in the display directly above the key to which it relates. Example Û u vMENU Display keys The various functions are explained below: Display icon [\_\_\_\_\_\_\_\_\_\_] · [\_\_\_\_\_\_\_\_] INT*

*[\_\_\_\_\_\_\_] OK [\_\_\_\_\_\_\_\_\_\_\_\_\_\_] MENU Meaning when key is pressed Last number redial key: Open the list of the last 10 numbers you dialled. INT key: Open the list of handsets when in idle status. OK key: Confirm menu function or confirm an input and store. Menu key: Open the main menu when in idle status Open a status-dependent menu while making a call. Scroll up/down. Move cursor left/right.*

*Access to wake-up function. Delete key: Delete input from right to left one character at a time. ¼ [\_\_\_\_\_\_\_] Û 12 Operating the telephone, menu guidance Correcting wrong inputs After a correct input you will hear a confirmation tone (rising tone sequence), an incorrect input is indicated by an error tone (falling tone sequence). You can repeat the input. If you have entered incorrect characters in the text, you can correct them as follows: Deleting characters to the left of the cursor with Û To correct a telephone number or text, use the display keys uv to move the cursor to the right of the incorrect character. Now press the display key Û. The character is deleted. Now enter the correct character. Inserting characters on the right of the cursor If you have omitted a character, use the display keys uv to go to the place where you want to insert the character, and key it in. Idle status Display in idle status Gigaset C 200 1 INT Þ 12:50 12.*

*04.03 V MENU ¼ Time and date are already set or Gigaset C 250 1 INT Þ 12:50 12.04.03 × V MENU Time and date are already set ¼ Reverting to idle status from anywhere in the menu N Press the 'end call' key a for around 1 second, or N Press no key: The display automatically reverts to the idle status after 2 minutes. Changes which you have not confirmed/stored by pressing OK will be rejected.*

*13 Operating the telephone, menu guidance Menu operation, with 'Setting Handsfree Volume' as an example 1. MENU 2. s 3. OK 4. s 5. OK 7. OK Press the display key. The menu opens. Press the display key repeatedly until Audio Settings appears on the screen. Confirm with the display key. Press the display key repeatedly until Handsfree Volume appears on the screen. Confirm with the display key. 6. u v Press the left or right display key to select the required volume (15). Now press the display key to confirm the setting.*

*8. a Press and hold the 'end call' key to return to the idle status. 14 Date and Time Date and Time Setting the date and the time Correct date and time settings are essential if you want to know exactly when calls/messages (C 250) were received. [\_\_\_\_\_\_\_\_\_\_\_\_\_\_\_] MENU [\_\_\_\_\_\_\_\_\_\_]*

*[\_\_\_\_\_\_\_\_\_\_\_\_\_\_\_\_\_\_\_\_\_\_\_\_\_\_\_\_\_\_\_\_\_\_\_\_\_\_\_\_\_\_\_\_\_\_\_\_\_\_\_\_\_\_\_\_\_\_\_\_\_] Calender/Clock [\_\_\_\_\_\_\_\_\_] OK [\_\_\_\_\_\_\_\_\_\_]*

*[\_\_\_\_\_\_\_\_\_\_\_\_\_\_\_\_\_\_\_\_\_\_\_\_\_\_\_\_\_\_\_\_\_\_\_\_\_\_\_\_\_\_\_\_\_\_\_\_\_\_\_\_\_\_\_\_\_\_\_\_\_] Date/Time [\_\_\_\_\_\_\_\_\_] OK [\_\_\_\_\_\_\_] OK Open the menu. Select the menu item and confirm. Select the menu item and confirm. Enter the date: Enter the day/month/year and confirm. Example: For 20.05.2003, enter 2QQ5QI. Enter the time: [\_\_\_\_\_\_\_] OK Enter hours/minutes and confirm. Example: For 9.35, enter QOI5. Only when the 12-hour display is selected: Select a.m. or p.m. and confirm. Long press (back to idle status).*

> [You're reading an excerpt. Click here to read official SIEMENS](http://yourpdfguides.com/dref/3955139) [GIGASET C250 user guide](http://yourpdfguides.com/dref/3955139)

<http://yourpdfguides.com/dref/3955139>

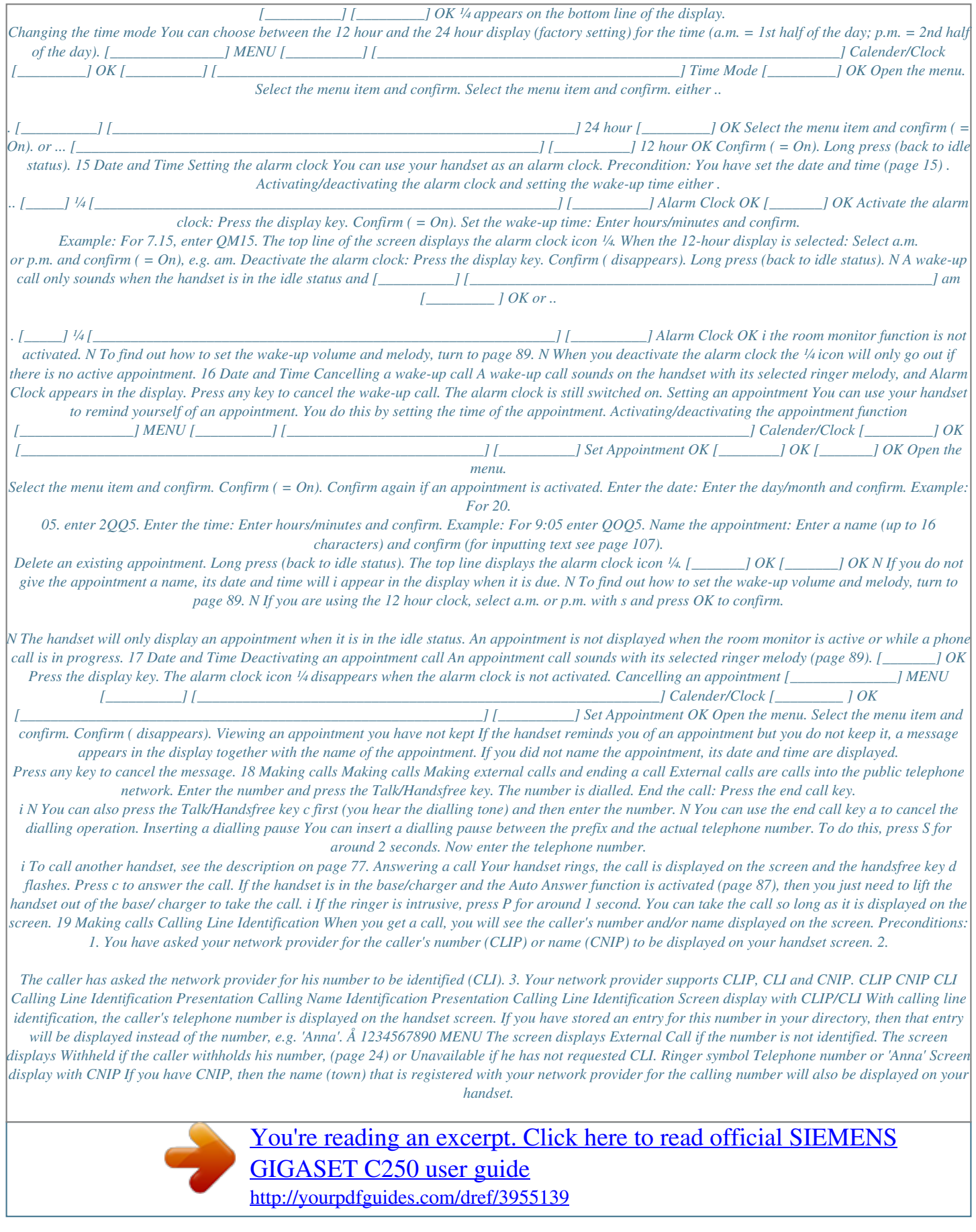

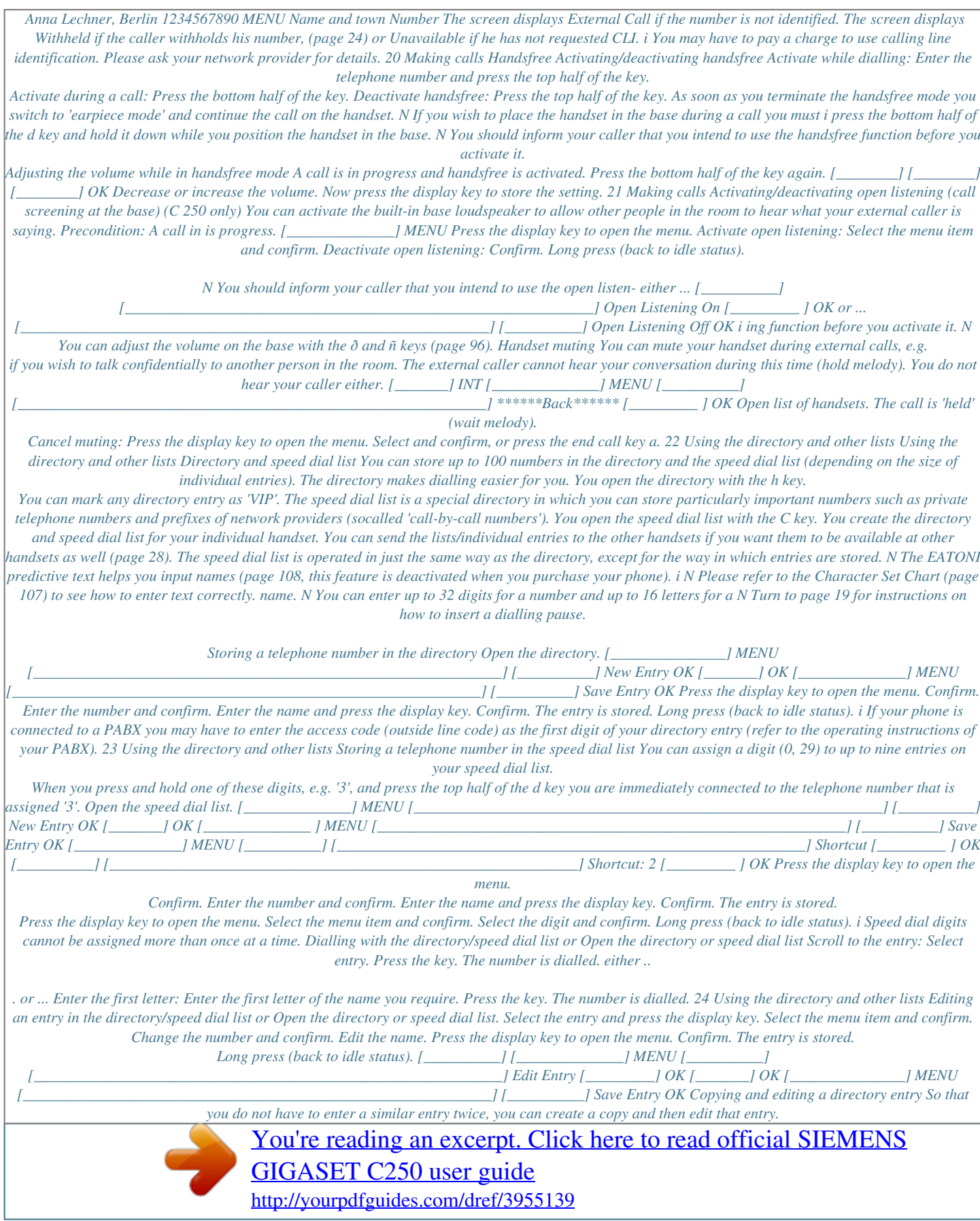

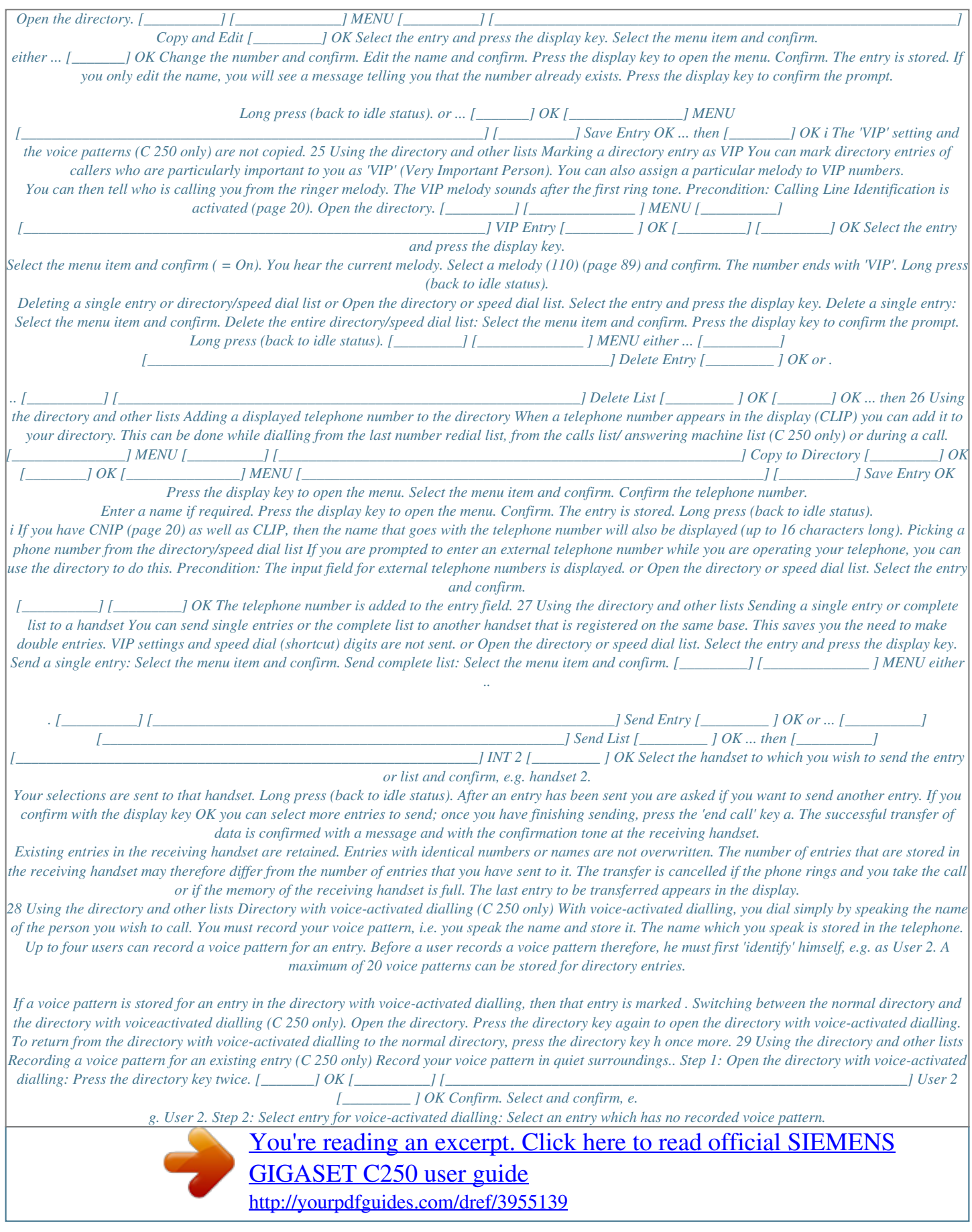

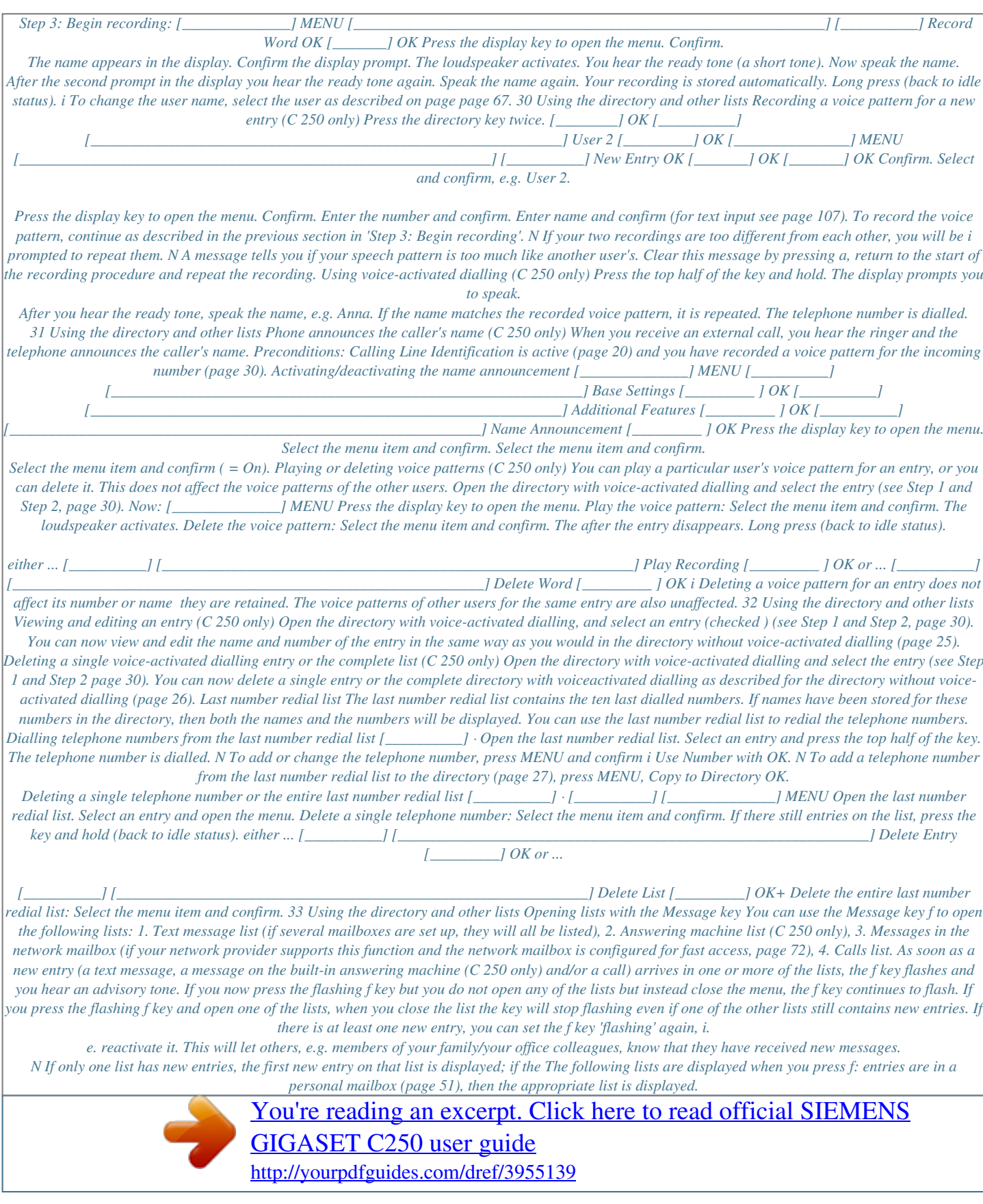

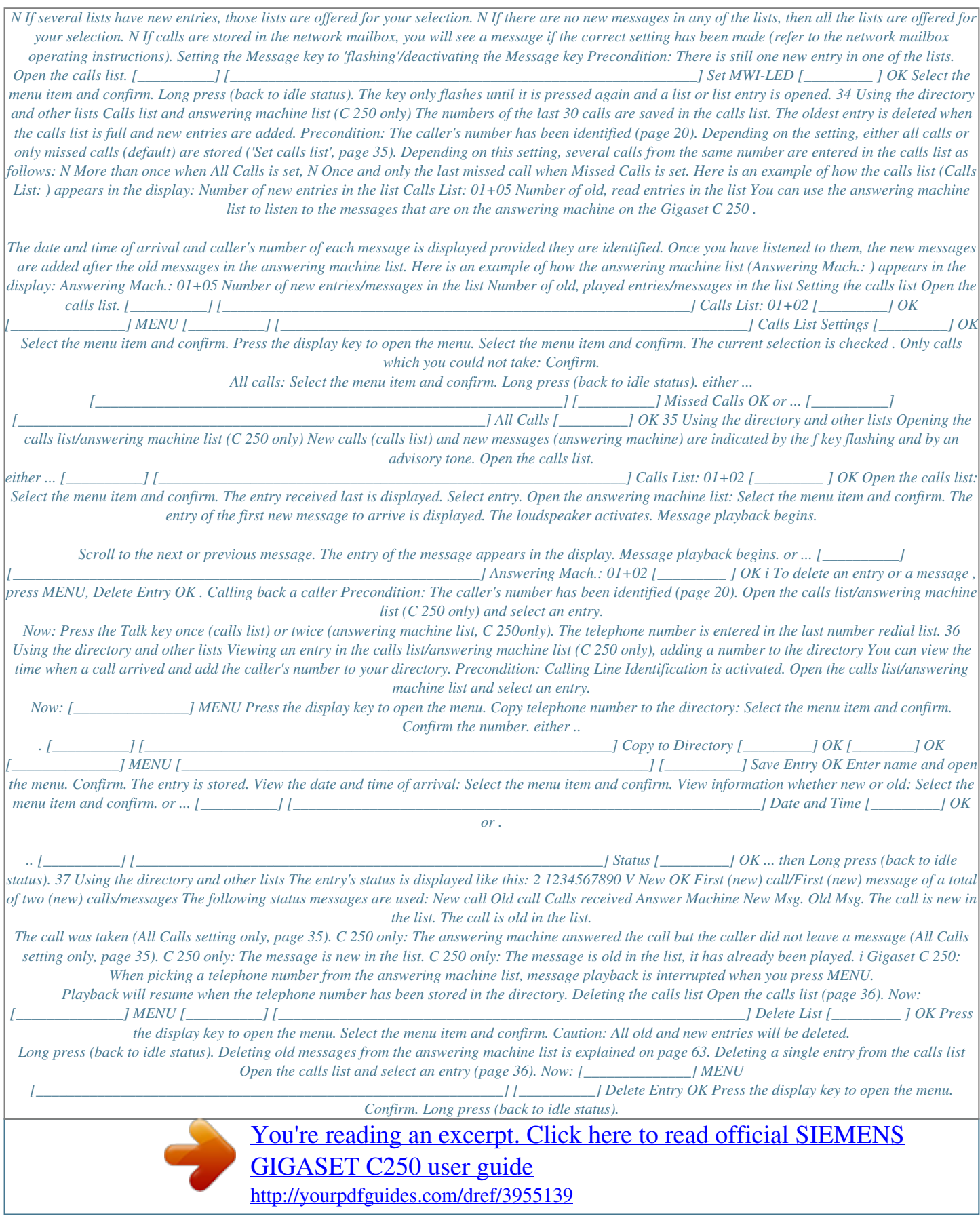